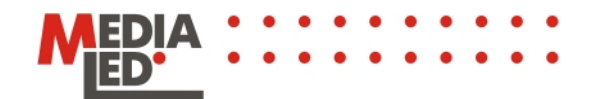

# **LEDstream User's manual**

LEDstream is a miniature moving sign board that has a unique feature – support of the wireless transmission technology IRDA. It means the for information change you don't need **any wires, additional drivers, or any other additional software**. All you need is any device with an IRDA port. It can be a cellular phone, handheld or a regular PC.

LEDstream supports access authorization. Nobody but you would control your device. All you need is to use special control symbol <pass>.

LEDstream is a miniature moving sign board that supports 8 breathtaking visual special effects. Now you have an opportunity to present information in different formats… To use any of the effects, you need to put one of the control symbols in the body of the message:

- <stop> to stop
- <inv> to put inversion
- <blink> to add blinking
- <disap> to make message disappear
- <app> to make message appear
- <scroll> to make message scroll
- <speed1>, <speed2>, <speed3> to change the speed of the message scroll
- <bright1>, <bright2>, <bright3> to change brightness (only for v.4.0)

There are no limits on the number of the symbols used. Please, pay attention that some of the control symbols change text in front of them, and others – after them.

Below we'll examine ways of uploading new messages and using visual effects in LEDstream.

# **Access authorization**

Only you control the access to your miniature moving board LEDstream.

If you are going to install LEDstream in a public place and there is a possibility of unauthorized information change in your device, then to use a password will be the right choice. It is very simple.

In order to activate the password access, all need to be done is to turn LEDstream off and then turn it on again. Then, during 10 seconds after the system information was displayed, you have to upload a message with the control symbol <pass> and 5-digit password:

## *<pass>12345*

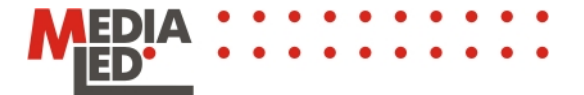

Page #2

Where <pass> is the control symbol and 12345 - 5-digit password.

The old password is removed and the new password takes its place. In order to change information now you need to put your password at the beginning of the message, but without the control symbol:

#### *12345Hello, everybody!*

And you'll see message "Hello, everybody!" on the LEDstream screen.

You are sure that nobody but you will have an access to your miniature moving sign board?

Or you want that everybody could send his or her message?

Then you don't need a password. In order to deactivate the password access, you need to upload message with the control symbol <pass> but without 5-digit password during 10 seconds after the device was turned on and the system information was displayed:

#### *<pass>*

The old password will be removed. Now no password is needed at the beginning of the message in order to change information:

## *Hello, everybody!*

And you'll see message "Hello, everybody!" on the LEDstream screen.

We do not install password at the production of LEDstream.

*An example of password change with the Nokia 6600 cell phone:* 

Menu –Add. Functions–Notes–Functions–New note–<pass>12345– Ready–Functions–Send–via IR port

*Turn LEDstream off and turn it on again.* 

*During the first 10 seconds after the system information was displayed, you need to transmit the message from your phone.* 

*Direct your cell phone IR port onto IR port of LEDstream.* 

*User's message that starts after the system message is displayed dims when the transmission starts.* 

*Cell phone indicates that file was successfully sent, and LEDstream starts displaying your new message.* 

*An example of sending message from palmtop Palm Tungsten E:* 

Notebook–12345Hello, everybody! – Record–Transmit

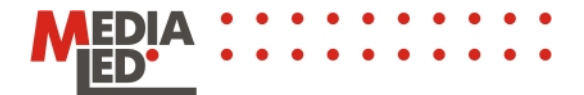

Page #3

*An example of sending message from palmtop HP iPAQ 2110:* 

Pocket Word–New–12345Hello, everybody! –Tools–File–Save Document As–Type "Plain Text Document" (\*.txt) –OK–Text-Tools–File–Beam Document

# **Effects**

## **Stop**

Now, in order to stop a message that came out from the right, you need to put the control symbols <stop>.

#### *An example of stopping text <stop>*

The message in front of the control symbol will stop for 1 second. Do you need longer time? Just put <stop> as many times as you want.

# **Inversion**

We can make inversion: i.e. dim pixels that were lit and light up those that were dimmed... There is the control symbol  $\langle$ inv> for that. Everything that is put between these symbols will be inversed.

*<inv>example of inversed message<inv>* 

## **Blinking**

If you really need to "get" somebody, the blinking will help that. The control symbols <br/>blink> are used the same way as in inversion.

*<blink>example of blinking<blink>* 

### **Vertical scrolling**

There is the symbol <scroll> that controls this remarkable effect. It can be put after that portion of a message that should appear from the bottom, stay for 2 seconds and fly upward.

*An example of this pleasant effect <scroll>* 

## **Scattering**

A remarkable effect! Everything that there was on a screen before the control symbol <disap> stops and vanishes dot by dot till the complete disappearance. It's fantastic!

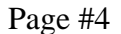

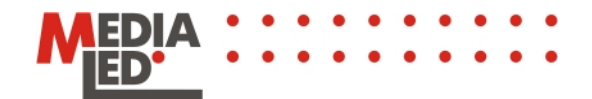

*An example of magical scattering <disap>* 

# **Appearance**

Now you want to make the message to appear. It could be done as spectacular as with scattering or by appearance of the message dot by dot. The control symbol is <app>. Everything that comes to the screen after this symbol appears dot by dot stays for two seconds and moves left.

*<app>Example of spectacular appearance* 

# **Speed change**

It is a very useful effect. LEDstream can display a message with three different speeds. For this we may use the following control symbols: <speed1>, <speed2>, <speed3>.

*<speed1>fast<speed2>medium<speed3>slow* 

# **Change of brightness**

By changing brightness you may adapt the use of miniature moving signboard LEDstream for rooms with different lighting conditions. Thus, for dark rooms the brightness of LEDstream could be excessive. For this use one of the control symbols: <br/> <br/>bright1>, <br/> <br/> <br/> <br/> <br/>shollo <br/>>>. Besides, if you use a lower brightness you may extend the work of LEDstream when it uses rechargeable batteries.

*<bright1>sunny<bright2>cloudy<bright3>night*